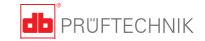

# VIBXPERT® II Short instructions

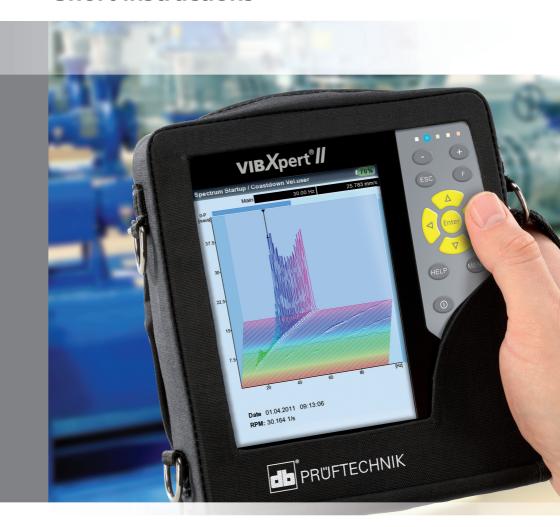

# VIBXPERT® II

FFT data collector Signal analyzer Field balancer

**Short instructions** 

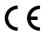

Version 3.2x Edition April 2012 LIT 53.102.EN

#### **Contents**

| Safety notes                              | 4  |
|-------------------------------------------|----|
| Symbols used                              |    |
| Intended use                              |    |
| General safety notes                      |    |
| Environmental influences                  |    |
| Description                               | F  |
| Overview                                  |    |
| Keyboard                                  |    |
| LED display                               |    |
| Power supply                              |    |
| Connection to the PC                      |    |
| Connection to the printer                 |    |
| Operation                                 | 12 |
| Basic functions                           | 12 |
| Examples for typical operation procedures |    |
| Off-route measurement ('Multimode')       |    |
| Route measurement                         |    |
| Measuring with a machine template         |    |
| Measuring a route with VIRCODE            |    |

#### **About this manual**

This short instruction manual is intended to provide a handy day-today reference for the most important functions of the instrument and basic program operation procedures.

For truly complete information, however, the full-length VIBXPERT II operating manual (LIT 53.201.EN) contains detailed explanations of all functional features as well as considerable background information on condition monitoring.

The operation of the optional 'Balancing' module is described in the 'VIBXPERT II - Balancing' operating manual (LIT 53.202.EN).

## **Safety notes**

#### Symbols used

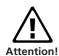

Warning of operating errors that can lead to data loss or equipment damage.

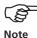

Information and tips on operating the data collector.

#### Intended use

- The measurement device may only be used for the measurement of machine signals in industrial environments while taking into consideration the technical specifications.
- Transducers and cables may be used only for their respective intended uses as defined in the corresponding sales leaflets.

Any other use shall not be considered an intended use and is impermissible. Incorrect or impermissible use and failure to observe the instructions in this manual result in a loss of warranty from PRÜFTECHNIK.

# **General safety notes**

The following notes must be carefully read and completely understood before the device is put into service.

- During measurement on machines with rotating parts exposed, ensure that no brackets, cables etc. can become caught in rotating machine parts.
   Danger of injury!
- The measurement device may only be operated if it is undamaged, dry and clean.
- Operation and maintenance are to be performed only by properly trained personnel.
- Repairs to the device may be carried out only by a PRÜFTECHNIKauthorized service technician.
- Only original spare parts and accessories may be used.
- Only properly functioning, regularly-maintained electrical equipment may be used. Any defects such as broken plugs or loose sockets must be corrected immediately. Damaged cables must be replaced by an authorized service technician.
- Any alterations that affect device design or operating safety are not permitted.

#### **Environmental influences**

- Portable radio-based devices can interfere with proper functioning of the device when operated nearby. In case of doubt, check the connecting cable between the device and its transducer.
- Avoid exposing the device, its transducers and cables to environmental conditions that exceed the tolerances listed in the 'Technical Data sheets'.
- Keep the protective caps on the connector sockets when they are not in use to keep them clean.

# **Description**

#### **Overview**

(<u>1</u>) **Full color display** - large,
backlit, high-contrast.

**(2**)

**Light sensor** controls key board illumination.

(3)

#### **LEDs** indicate:

- Alarm condition
- Measurement error
- Battery charge status.

4

**Keyboard** can be comfortably operated with the thumb.

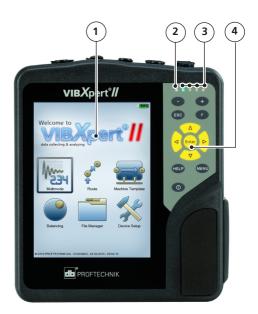

**(5**)

**A / B -** Measuring channels for analog signals and charging sockets.

**6** 

**Temperature** - interface for thermo couple type K

7

# Digital input / analog output for:

- Trigger / RPM sensor
- Data transfer via RS 232
- Headphone / Oscilloscope
- Strobe control

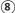

# Communication via Ethernet / USB

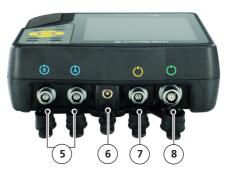

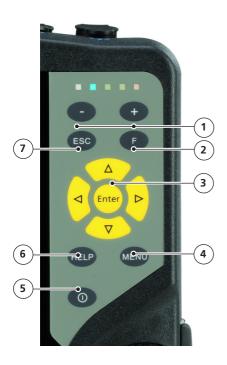

(1)

#### **Plus (+) / Minus (-)** key

- Zoom for X axis
- Change tab

(2)

**F key** for special functions such as tab, fast menu, search,...

(3)

Navigation keys and Enter key

4)

**MENU key** opens the menu with context-sensitive functions

(5)

**On/Off key** for switching on, switching off and restarting VIBXPERT.

**(6)** 

**HELP key** opens contextsensitive help page.

**(7**)

**ESC key** is used to cancle an operation, to page back and to switch off VIBXPERT in the start screen.

# **LED display**

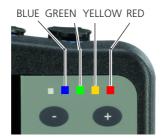

### Status indication during measurement

| LED              | RED                                  | YELLOW _           | GREEN                                   | BLUE                    |
|------------------|--------------------------------------|--------------------|-----------------------------------------|-------------------------|
| constant         | Alarm                                | Warning            | Prewarning                              | Meas. OK                |
| flashing<br>slow | Signal<br>overload                   | Signal<br>unstable | Display off/<br>Measurem.<br>incomplete | Battery<br>almost empty |
| flashing<br>fast | Battery empty<br>(when switching on) |                    | Trigger<br>signal                       |                         |

Flashing LEDs have the higher priority.

#### Examples:

Signal overloads and exceeds the alarm level => RED flashes. Signal unstable and exceeds the alarm level => YELLOW flashes.

# **Battery status during charging**

| LED      | RED   | YELLOW _            | GREEN           | BLUE |
|----------|-------|---------------------|-----------------|------|
| constant | Error | Battery<br>charging | Battery<br>full |      |

## **Power supply**

VIBXPERT is supplied with energy by a Lithium-Ion rechargeable battery. With the power on the battery icon on the display indicates the residual charge of the battery.

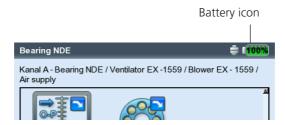

If the battery is almost empty, a message appears on the display and the blue LED flashes. The battery can be charged either in the device or in the external charging station (option, VIB 5.324) using the VIBXPERT charger (VIB 5.320-INT).

Follow the safety notes enclosed with the charger.

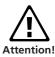

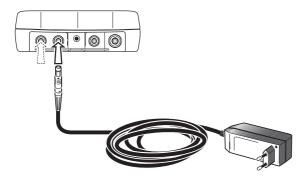

Connect the VIBXPERT charger either to channel A or to channel B.

### **Connection to the PC**

#### **Direct connection**

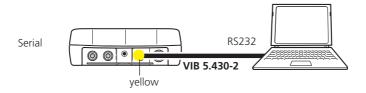

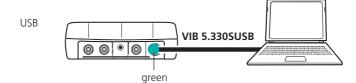

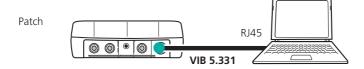

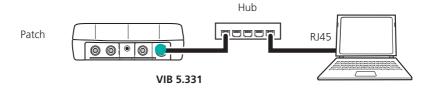

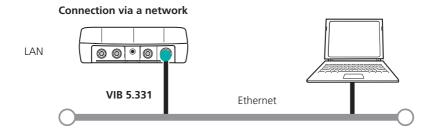

#### **Connection to the printer**

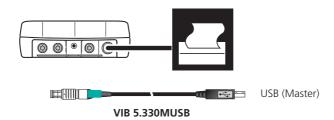

#### **Generating a report**

VIBXPERT can generate the following report types:

Screenshot: Contains the content of the current screen.

Measurement report: Contains the measurement results and information on the operator and measurement.

Route/template report: Contains the results and, if applicable, the exceeded thresholds of a route/template and general data on the measurement tasks.

The reports can be printed directly to a USB-printer or to a PDF file. The PDF file can be stored on a USB pendrive. Using the 'VIBXPERT utility' tool the PDF file can be copied to a PC and printed from there

Details on configuring the measurement report in the device, selecting the PDF printer and transferring PDF files to a PC can be found in the VIBXPERT operating manual (art. no.: LIT 53.201.EN).

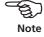

# Measurement report in Excel format

With the VIBXPERT utility from version 1.4.2, all results can be exported to Excel format. The results are documented as numerical value and shown graphically in a diagram.

# **Operation**

#### **Basic functions**

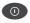

Switching on, switching off, resetting VIBXPERT.

Switching on:

- Hold the key down for 2 seconds.
- The start screen appears after approx. 30 seconds.

#### Switching off:

- Hold the key down for 2 seconds.
- Confirm the query to switch off with 'YES'.

#### Resetting:

 Hold the key down for 5 seconds until the device switches off and restarts.

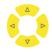

Move the cursor.

• Press the respective navigation key.

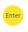

Confirm selection.

· Press the Enter key.

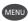

Open the 'Menu'.

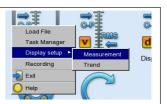

The functions of the current program section are found in the ,Menu'.

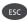

Cancel operation and close current screen.

• Only in the start screen: Switch off devive.

# **Examples for typical operation procedures**

#### Example 1: How to change the setting in a field

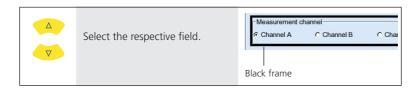

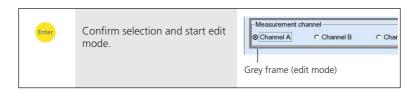

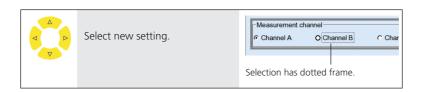

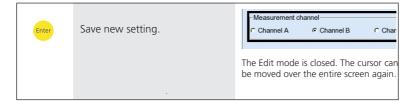

**Example 2: How to navigate in a tree view** (File manager,...)

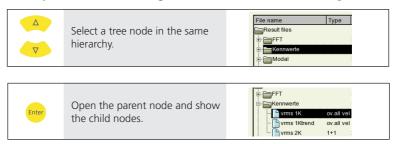

#### **Example 3: How to enter numbers** (Time, Date, IP address,...)

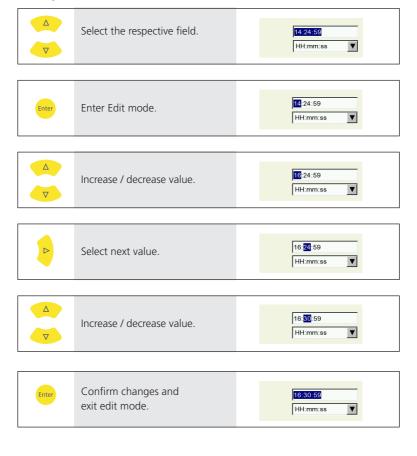

#### **Example 4: How to enter a text** (name, comment, ...)

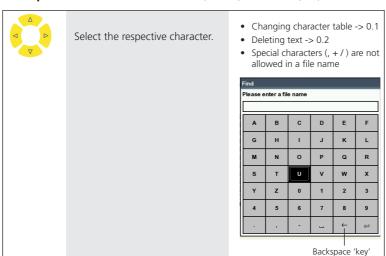

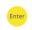

Confirm selection, and enter the next character.

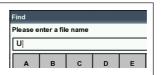

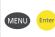

Finally save the text.

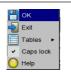

0.1 Changing character table:

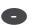

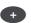

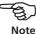

- 0.2 Deleting text:
- Position the cursor in the text field.

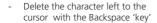

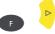

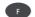

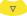

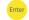

VIBXPERT II - Short instructions - 04.2012

# Off-route measurement ('Multimode')

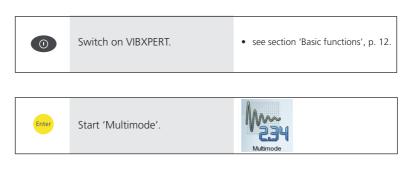

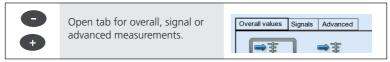

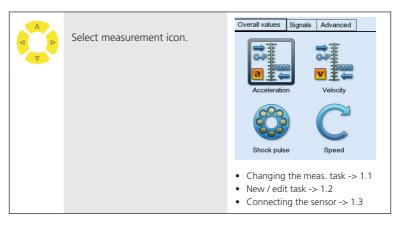

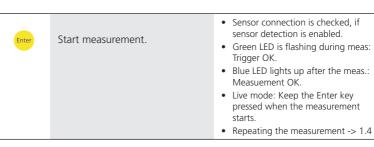

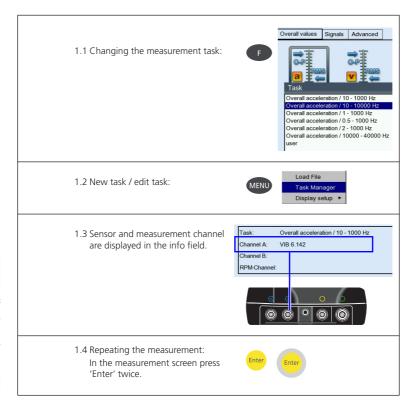

VIBXPERT II - Short instructions - 04.2012

#### **Route measurement**

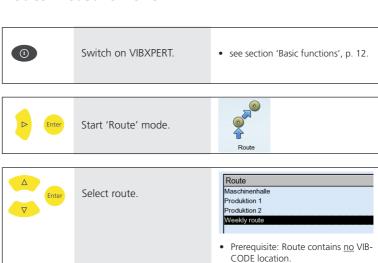

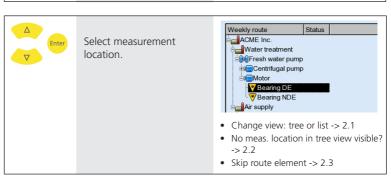

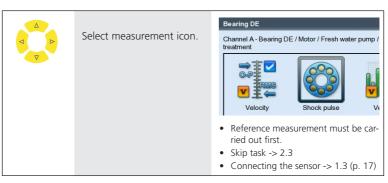

Note

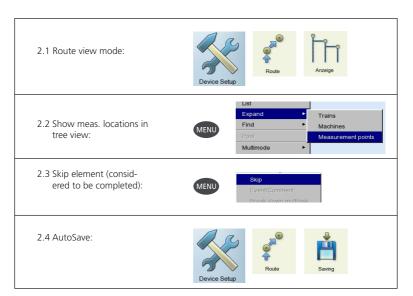

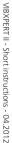

# Measuring with a machine template

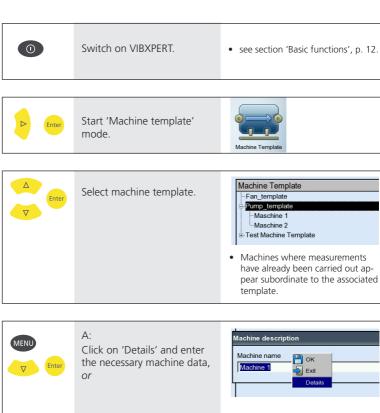

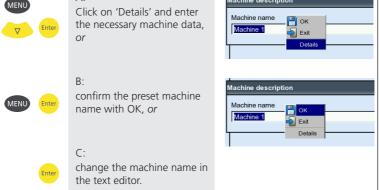

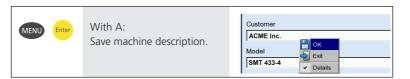

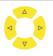

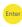

Select measurement location.

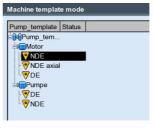

A machine template is set up like a route and resembles a route in operation and workflow.

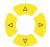

Select measurement icon.

- see section 'Route'.
- Connecting the sensor -> 1.3 (page 17)

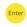

Start measurement.

· see section 'Route'.

# Measuring a route with VIBCODE

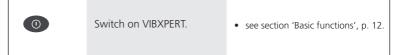

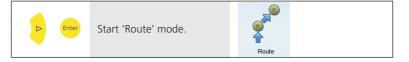

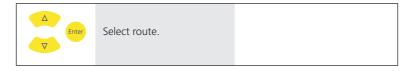

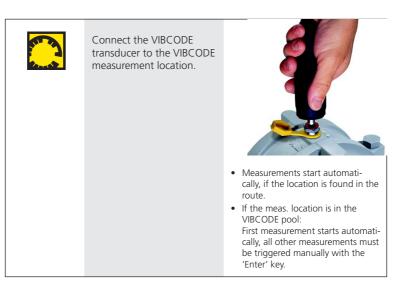

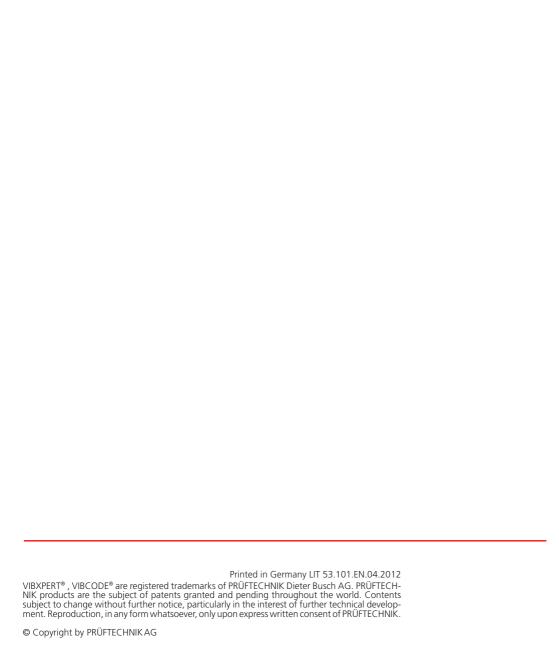

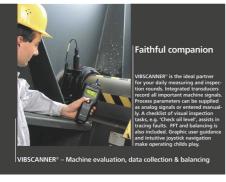

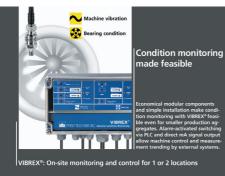

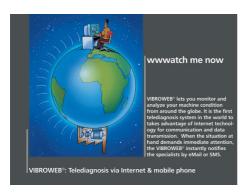

#### Productive maintenance technology

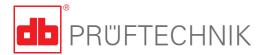

PRÜFTECHNIK
Condition Monitoring GmbH
Oskar-Messter-Str. 19-21
85737 Ismaning, Germany
www.pruftechnik.com
Tel.: +49 89 99616-0

Fax: +49 89 99616-300 eMail: info@pruftechnik.com www.pruftechnik.com

A member of the PRÜFTECHNIK group